# **RINGCENTRAL APP: CONFIGURING YOUR EXTENSION'S CALL HANDLING SETTINGS**

Users can configure where to receive incoming calls in the RingCentral app. Calls can be forwarded to multiple endpoints to be answered. You can choose to forward incoming calls to your desktop and mobile apps, deskphone, or a third-party phone number. Note that you may need permissions from your account administrator to edit Call Handling settings.

- In the RingCentral app, click **Settings**.
- 2. Select **Phone**.
- Click **Edit** next to Call handling. A popup window appears and shows your call handling settings.

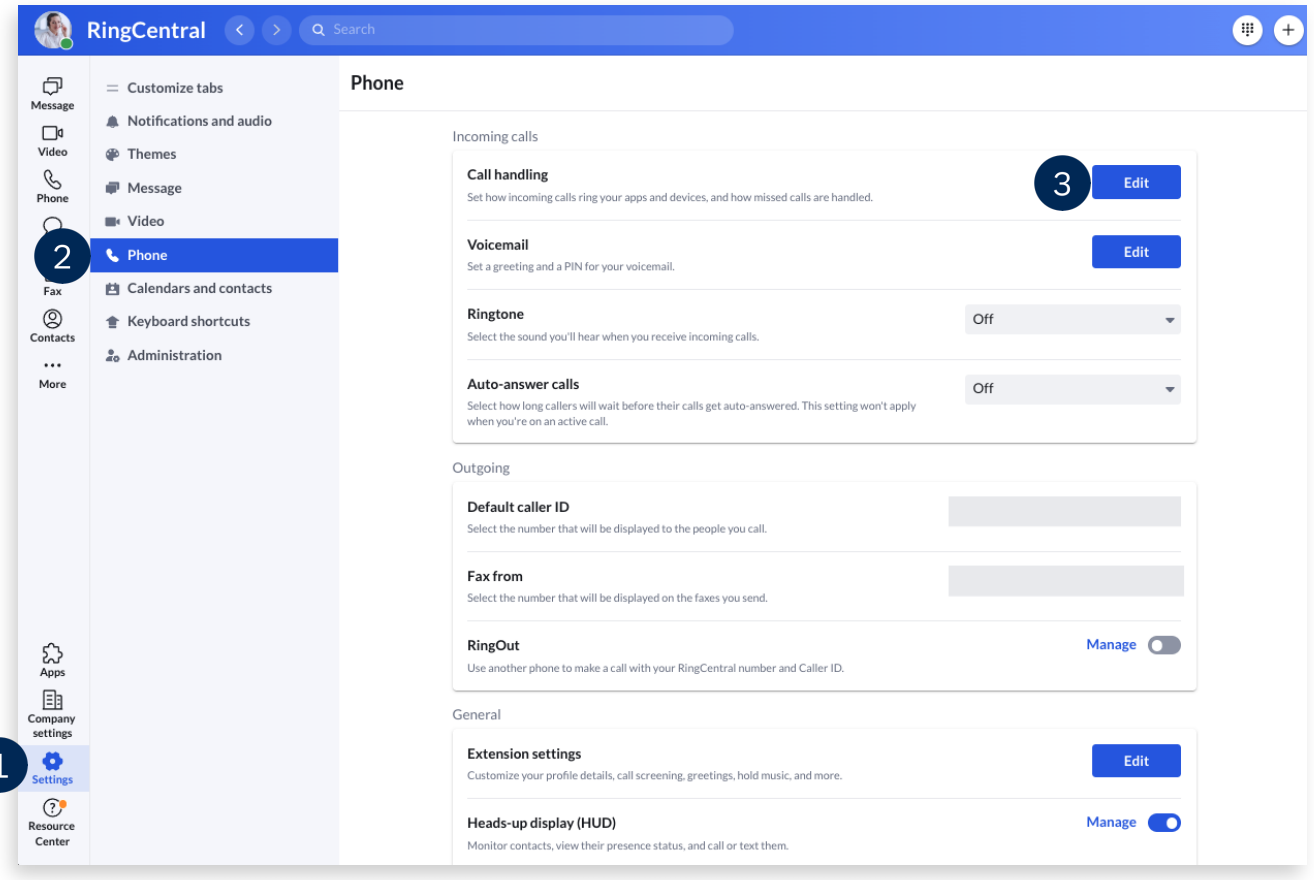

### FORWARD ALL CALLS

The Forward all calls feature allows you to forward all incoming calls when you are unable to answer. Note that enabling this feature overrides all your call handling settings for work and after hours.

- Click the toggle for **Forward all calls**. A popup window appears.
- 2. Click the dropdown to choose where you want to forward your calls.

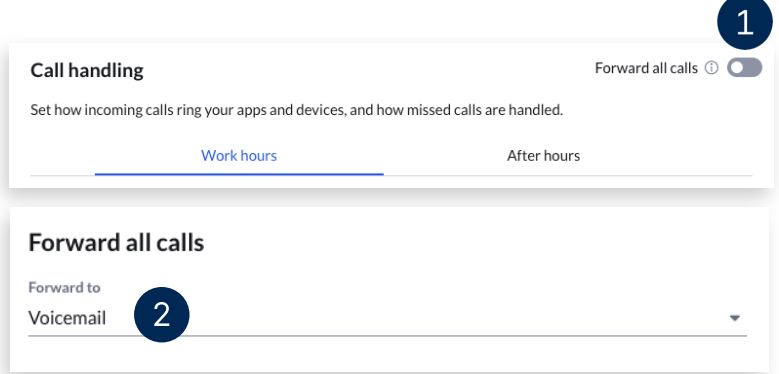

- Click **Show more options** to see the complete list.
	- a. **Voicemail** A greeting plays and forwards calls to your voicemail box. You can play and customize your voicemail greeting.
	- b. **Contact or phone number** Calls are sent to your chosen contact or phone number. Type a coworker's name, then select from the search results, or enter an external phone number.
	- c. **Announcement**  A customizable announcement plays, then the call disconnects.
	- d. **Call queue** Calls are forwarded to a certain call queue group, where any available member can answer the call. Type a call queue name or extension in the search box, then select from the search results.
	- e. **Shared line** Calls are forwarded to a shared line and can be answered on any shared device. Type the name or extension of a shared line in the search box, then select from the search results.
	- f. **IVR menu** Calls are forwarded to an IVR menu. Type the IVR menu name or extension in the search box and select from the search results.

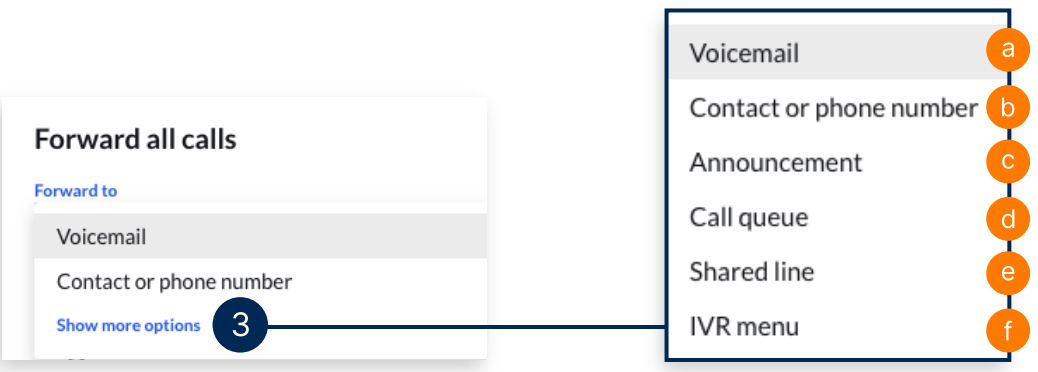

#### **RingCentral App |** Configuring Your Extension's Call Handling Settings

- Optionally, you can check **Specify start and end dates** to set a duration when all your calls are forwarded.
- Click **Save**.

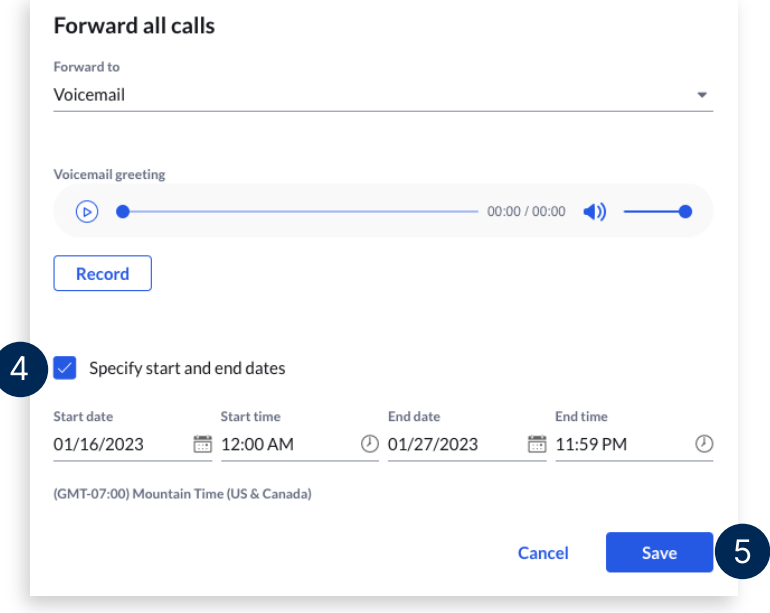

### CONFIGURING YOUR WORK HOURS

Call handling rules can be set for both your work hours and after hours. You can modify your schedule to create separate rules for after hours. If your schedule is set to 24/7, all calls follow the rules you select under the Work hours tab.

- 1. To set your work hours, click Edit schedule.
- 2. Select **Specific work schedule** and update the time to reflect your working hours.
- Click **Save**.

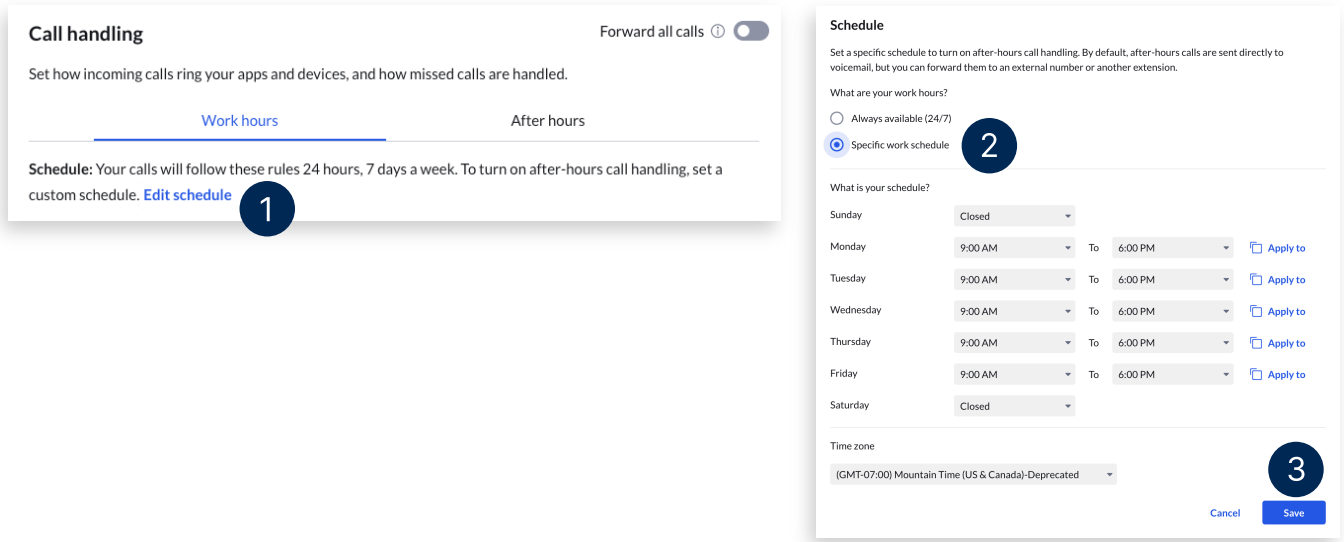

## CONFIGURING YOUR CALL HANDLING SETTINGS FOR WORK AND AFTER HOURS

Once your work hours are defined, you can set up separate call handling rules for your work and after hours.

- Choose from the following call handling options for **Incoming calls**:
	- **Ring in order** Calls ring the numbers and devices in the order they're listed. You can drag and drop from within the list to change the order.
	- **Ring all at once** Incoming calls ring all numbers and devices simultaneously.
	- **Do not ring** (Only available for After hours) Calls do not ring on your devices and follow call handling rules for Missed calls.
- Click the **Ring for** dropdown to select how long you want each device to ring. You can choose **Always ring**, if you'd like your apps to continuously ring as your other devices are also ringing.
- Select **Add number or coworker** to add a phone number or a contact in your organization.

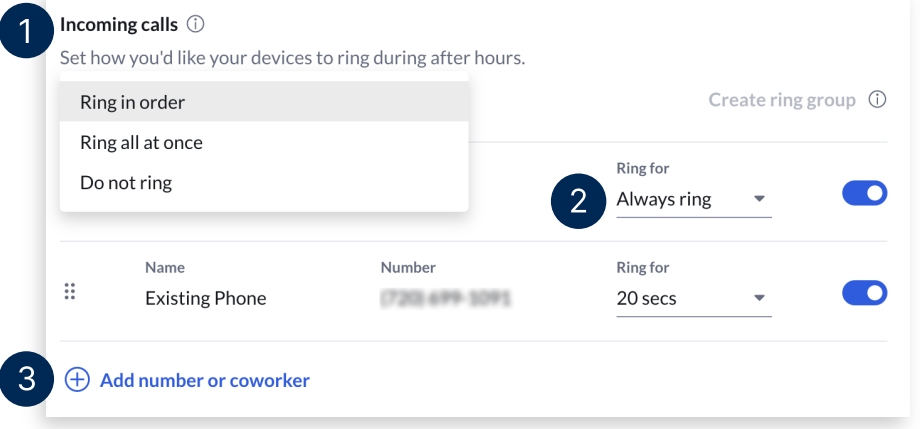

Hover over an item on the list and a checkbox appears. You can check multiple devices to create a **Ring Group**. This feature allows you to combine both aspects of Ring in order and Ring all at once options. Grouped devices follow the order they are listed and ring simultaneously. a. Click **Ungroup** to remove the **Ring Group**.

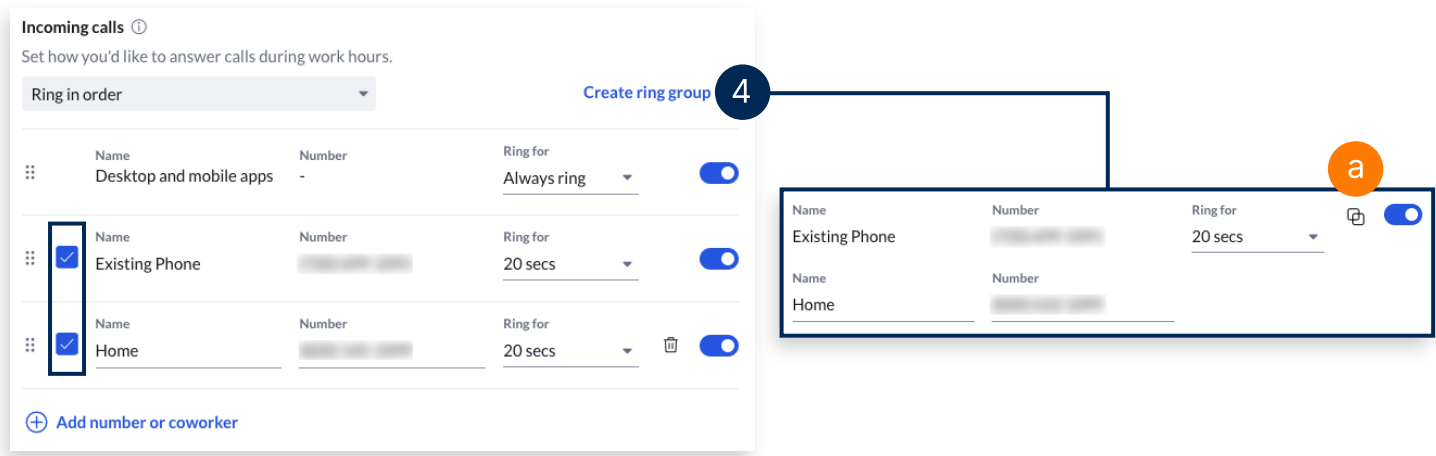

#### **RingCentral App |** Configuring Your Extension's Call Handling Settings

- Under **Missed calls**, select from the following call handling options:
	- **Send to voicemail** Sends calls to your or another extension's voicemail.
	- **Play an announcement** Plays a customizable message and disconnects the call.
	- **Forward to extension** Sends calls to a coworker, call queue, IVR menu, or an announcement-only or message-only extension.
	- **Forward to external number** Sends calls to your preferred external number.

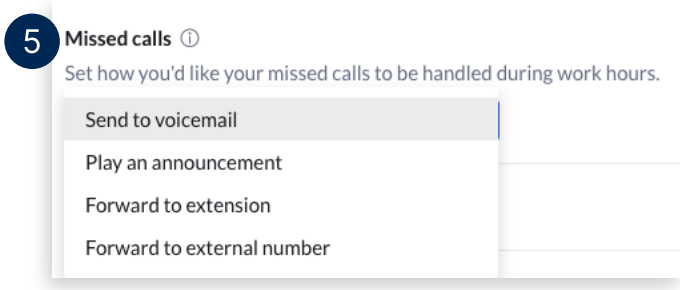

Once you finish configuring you call handling settings, click **Save**.

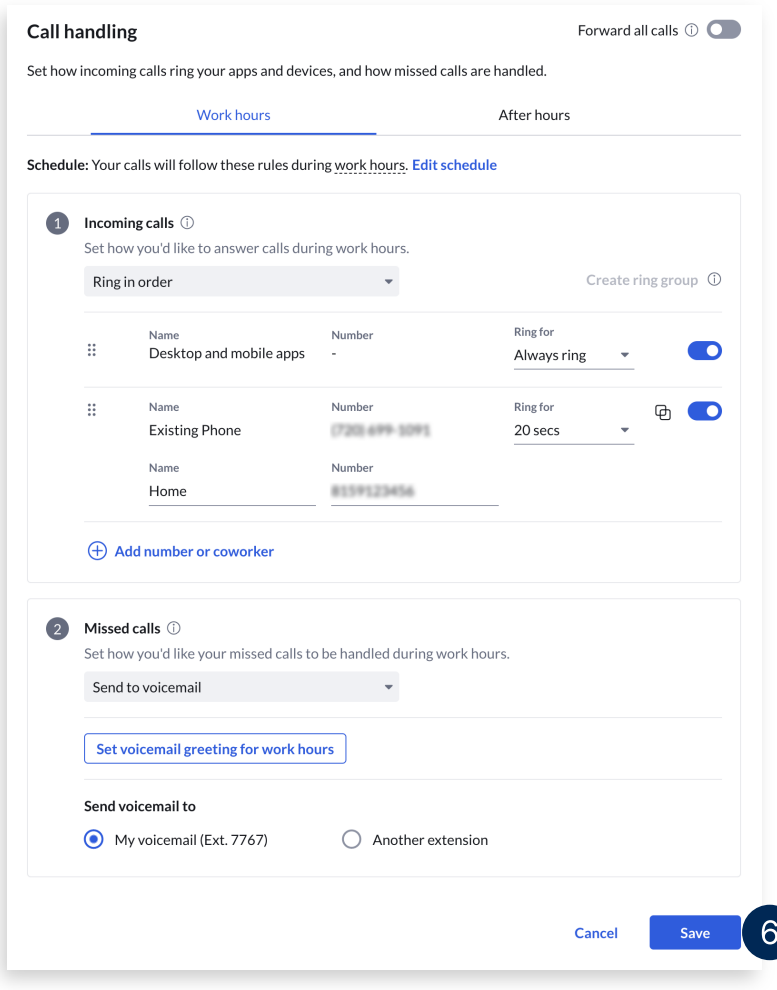